# HOW TO USE THE PLOTTERS IN HUNT HALL

**LOCATIONS:** room 173, room 118-inside room 120/114 (Junior Studio), and room 149 (Senior Studio) \*Need codes to access

#### **IMPORTANT!** BE MINDFUL OF PAPER USAGE. PLEASE DO NOT WASTE PAPER OR INK. THANKS!

## **STEPS TO COPY & PRINT:**

1. Make sure machine is powered ON

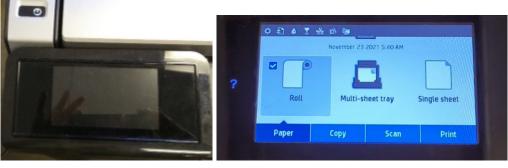

(SCREEN OFF)

(SCREEN ON)

- 2. Place your drawing / paper document in the MIDDLE of the feeder.
  - a. Make sure it is aligned properly
  - b. To avoid wrinkles, make sure trace paper is taped well

**NOTE:** The machine will grasp onto paper. Don't be alarmed if you feel a slight tug on your paper.

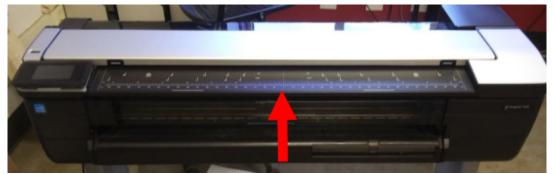

- 3. The "home" screen will look like the image below. Click on COPY.
  - a. "COPY" will scan and print (instantly)

| November 16 2021 1:26 PM   November 16 2021 1:26 PM   November | Roll Multi-sheet tray Single sheet | ○ Ð ♦ T | * 🛍 🖣       |              |              |
|----------------------------------------------------------------------------------------------------|------------------------------------|---------|-------------|--------------|--------------|
|                                                                                                    |                                    |         | November 16 | 2021 1:26 PM |              |
|                                                                                                    |                                    |         | -           |              |              |
|                                                                                                    |                                    |         | -           | -            |              |
| Paper Copy Scan Print                                                                                                    | Paper Copy Scan Print              | Roll    | Multi-s     | heet tray    | Single sheet |
| Paper Copy Scan Print                                                                                                    | Paper Copy Scan Print              |         |             |              |              |
|                                                                                                    |                                    | Paper   | Сору        | Scan         |              |
|                                                                                                    |                                    |         |             |              |              |

4. Next, select "LINES" to avoid yellow from trace paper

| û | 0 Đ 6 I | <u>* 다 대</u> | py.  |       |  |
|---|---------|--------------|------|-------|--|
| ? | Lines   |              | age  | Mixed |  |
|   | Paper   | Сору         | Scan | Print |  |

5. Select "COPY"

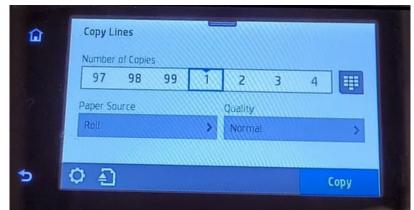

- 6. Finally, retrieve the printed item from the output bin.
- 7. ALL DONE!

## **STEPS TO SCAN:**

\*\*\*"SCAN" will require a USB drive \*\*\*

#### Scanning paper document to USB drive [Paper (hard copy) -> USB (digital)]

- 1. Make sure machine is powered ON
- 2. Insert USB drive into the plotter
- 3. Place your drawing / paper document in the MIDDLE of the feeder.
  - a. \*Note: The machine will grasp onto paper. Don't be alarmed if you feel a slight tug on your paper. IT DOES THIS!
- 4. On screen, click to where it says "USB". Then select "START"
- 5. (Scanning)
- 6. Once done scanning, select "SAVE FILE"
- 7. Now, remove paper document by hitting "EJECT"
- 8. Then, remove USB
- 9. ALL DONE! Your drawing/document should be saved to your USB drive

#### Scanning document from USB drive [USB drive (digital) -> PRINT/SCAN (hard copy)]

- **1.** Make sure machine is powered ON
- 2. Insert USB drive into the plotter
- 3. Wait until plotter detects USB drive OR
- 4. On screen, click to where it says "USB"
- 5. Next, select "PRINT"
- 6. Then, scroll to and select the name of the file that you want to print.

**NOTE:** If the file is stored in a folder, touch the name of the folder, and then scroll to and touch the name of the file.

- 7. (Optional) Touch any of the options to change the settings for the print job.
- 8. Before printing, it may show a preview of the file.
- 9. Finally, select "START" or "PRINT" on the screen
- **10.** Retrieve the printed item from the output bin, and then remove the USB flash drive from the USB port.
- 11. ALL DONE!

## WHAT TO DO WHEN SOMETHING GOES WRONG:

**1.** Hit the "X" button if something goes wrong

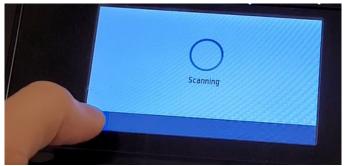

- 2. DO NOT pull on paper!
- 3. Select the "EJECT" button if the scanner needs to stop

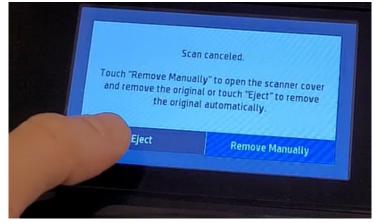

- 4. Process will stop and it may release paper
- 5. IF paper is stuck then push the side buttons at the same time and life.
  - a. Retrieve paper CAREFULLY

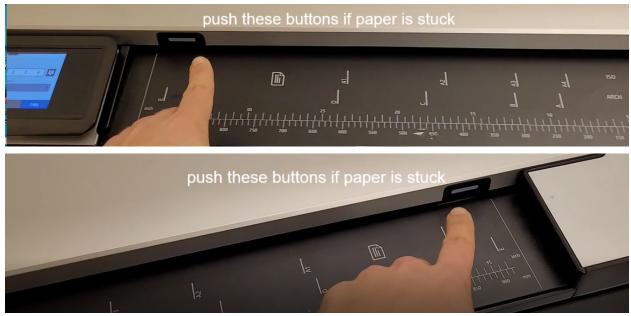

6. Make sure when pushing it back down, it "clicks".

### 7. IMPORTANT!

a. DO NOT touch the scanner when open. It is EXTREMELY delicate

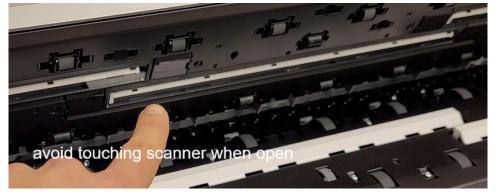